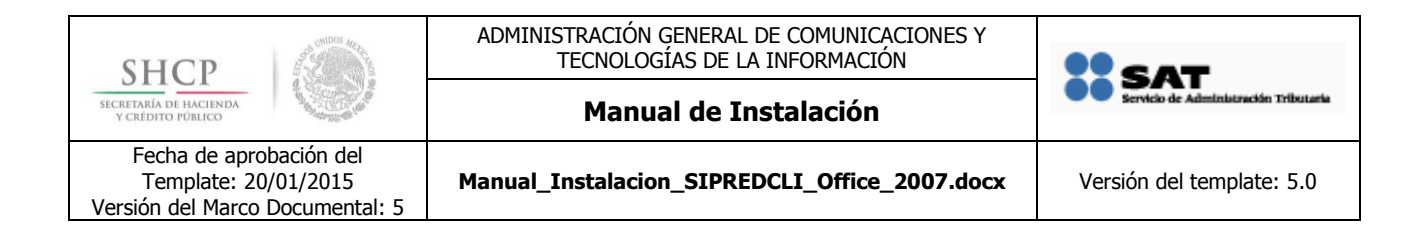

# **MANUAL DE INSTALACIÓN SIPRED CLIENTE**

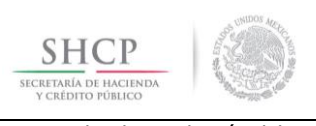

ADMINISTRACIÓN GENERAL DE COMUNICACIONES Y TECNOLOGÍAS DE LA INFORMACIÓN

**Manual de Instalación**

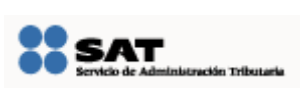

Fecha de aprobación del Template: 20/01/2015 Versión del Marco Documental: 5

Manual\_Instalacion\_SIPREDCLI\_Office\_2007.docx | Versión del template: 5.0

## **Tabla de Contenido**

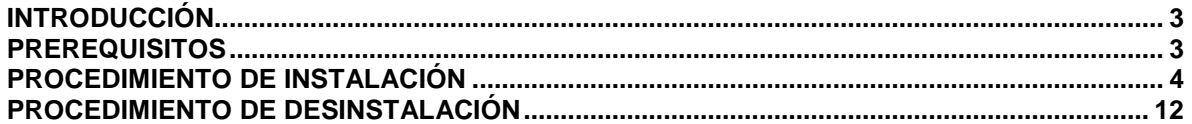

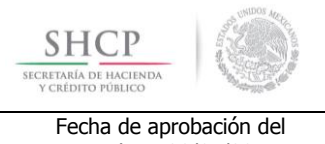

ADMINISTRACIÓN GENERAL DE COMUNICACIONES Y TECNOLOGÍAS DE LA INFORMACIÓN

**Manual de Instalación**

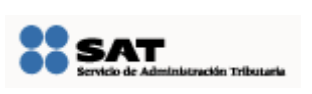

Template: 20/01/2015 Versión del Marco Documental: 5

Manual\_Instalacion\_SIPREDCLI\_Office\_2007.docx | Versión del template: 5.0

# <span id="page-2-0"></span>**INTRODUCCIÓN**

El presente manual describe de forma general el procedimiento de instalación del siguiente componente de SIPRED:

### **SIPRED Cliente para Office 2007**

Este documento se encuentra dirigido a personal con experiencia en la instalación de aplicaciones en el sistema operativo Microsoft Windows XP, Microsoft Windows Vista y Microsoft Windows 7

### <span id="page-2-1"></span>**PREREQUISITOS**

El ambiente para instalar debe tener previamente instalado lo siguiente:

### **Software**

- Microsoft XP SP3 o superior.
- Microsoft Office 2007 a 32 bits, Service Pack 2 con version 12.0.6545.5004 o superior.

#### **Hardware**

- 2 GB de Memoria RAM como mínimo.
- Procesador Pentium a 2 GHz o equivalente.

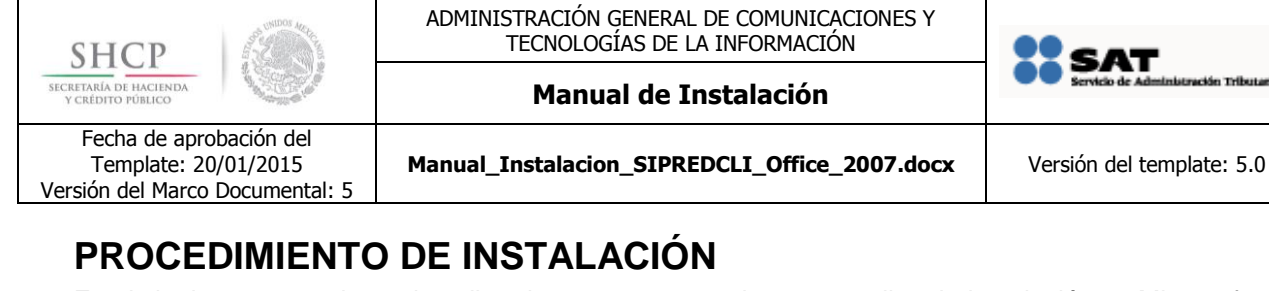

<span id="page-3-0"></span>En el siguiente apartado se describen los pasos necesarios para realizar la instalación en Microsoft Windows (XP, Vista ó 7) de la solución **SIPRED Cliente para Office 2007**

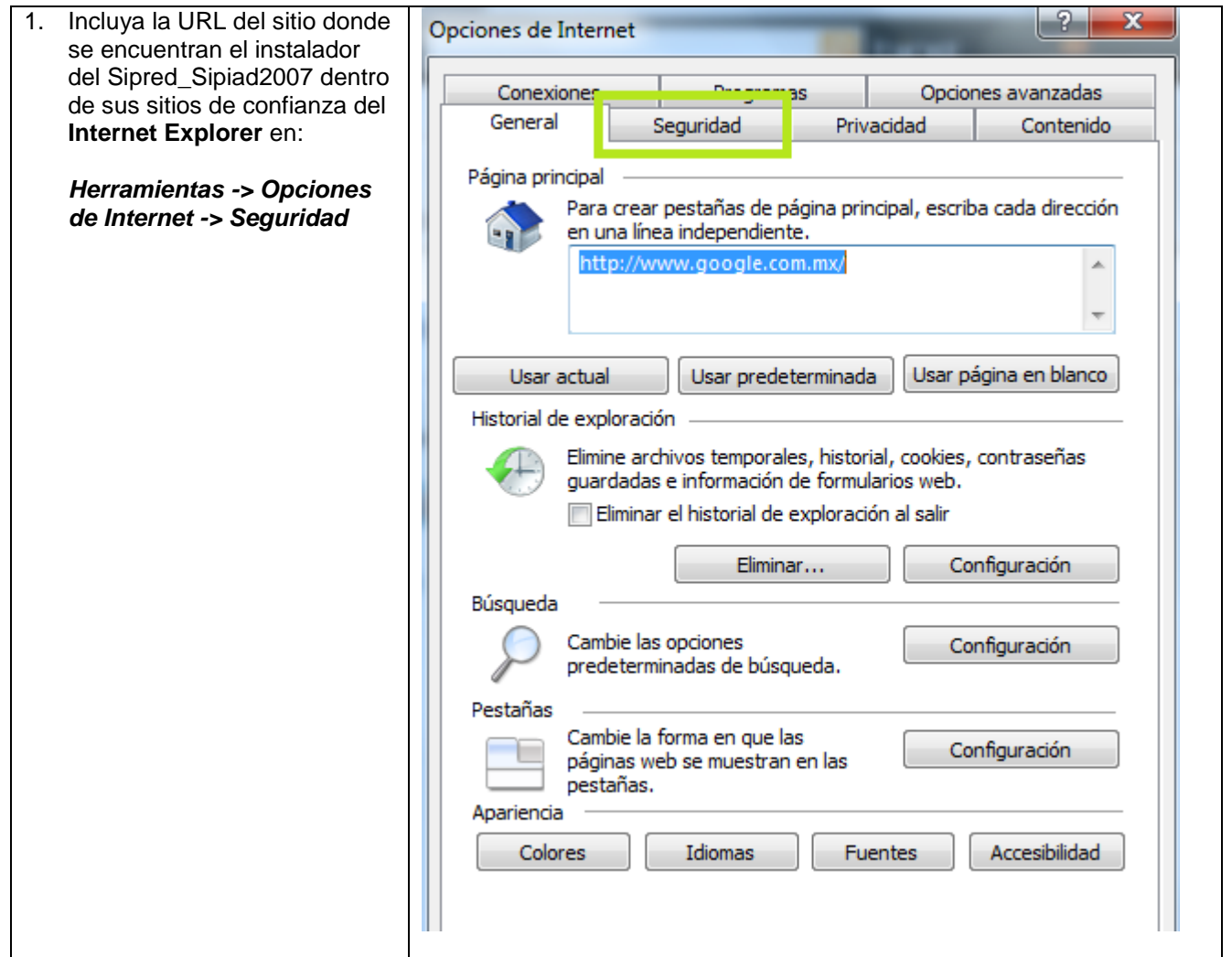

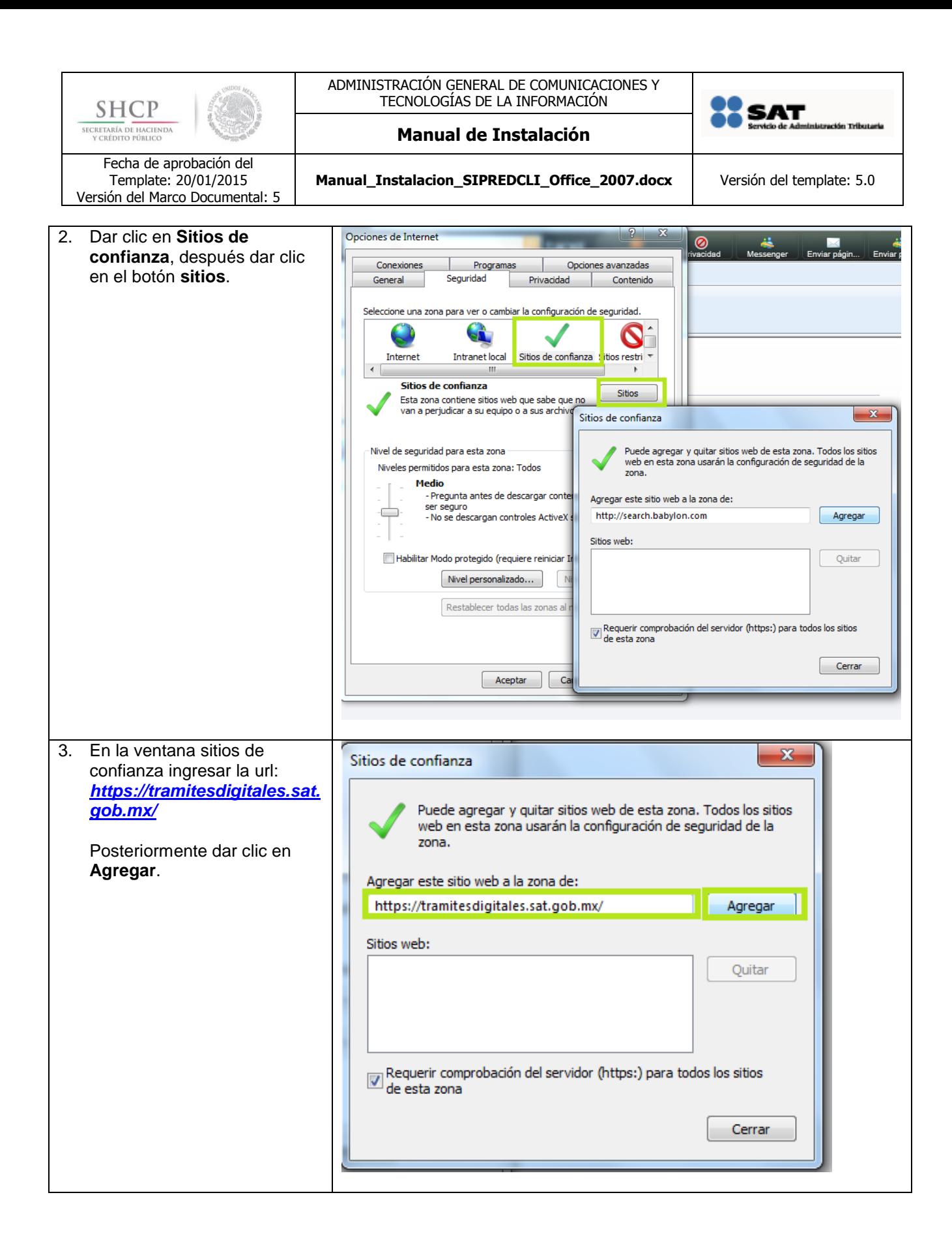

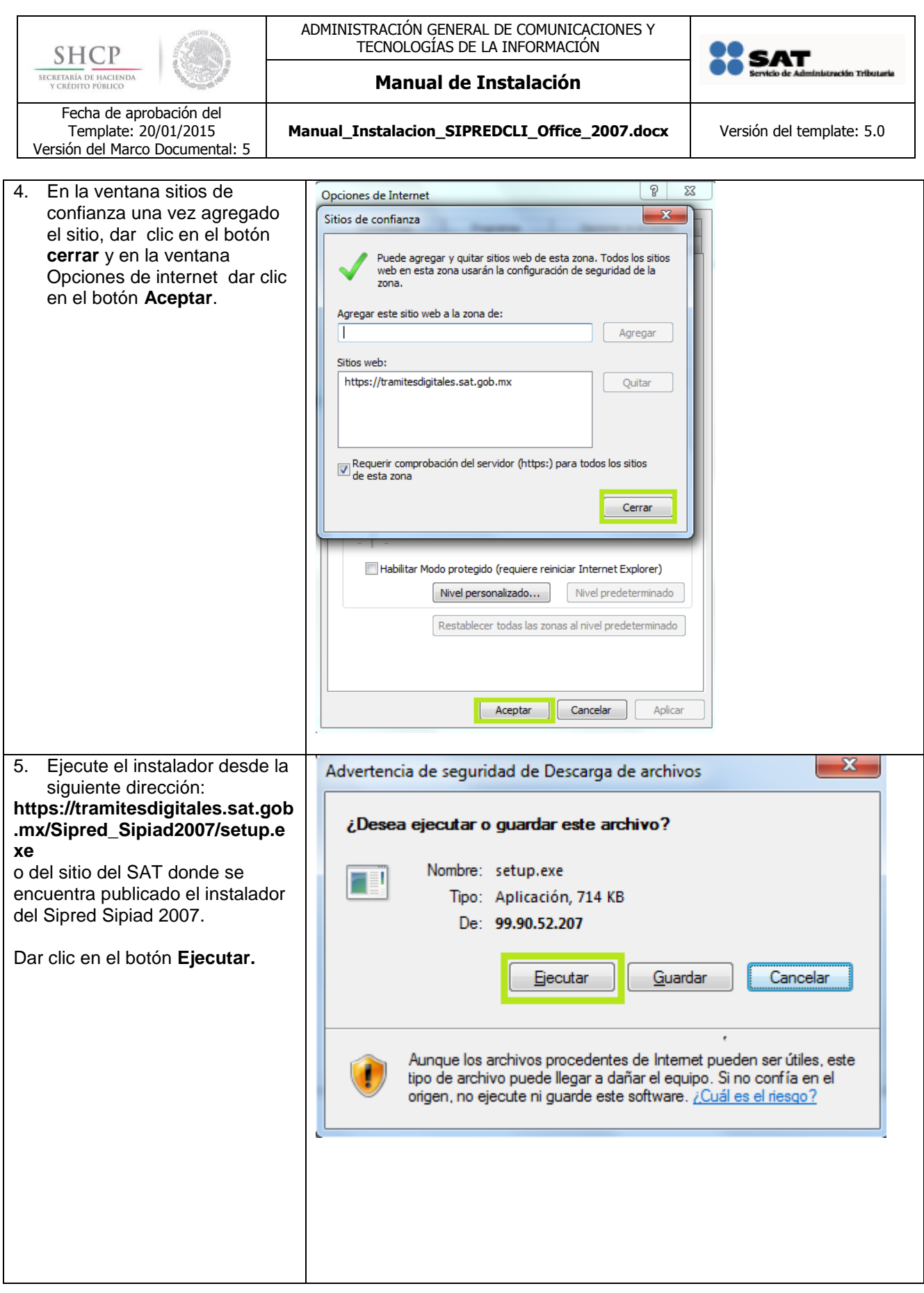

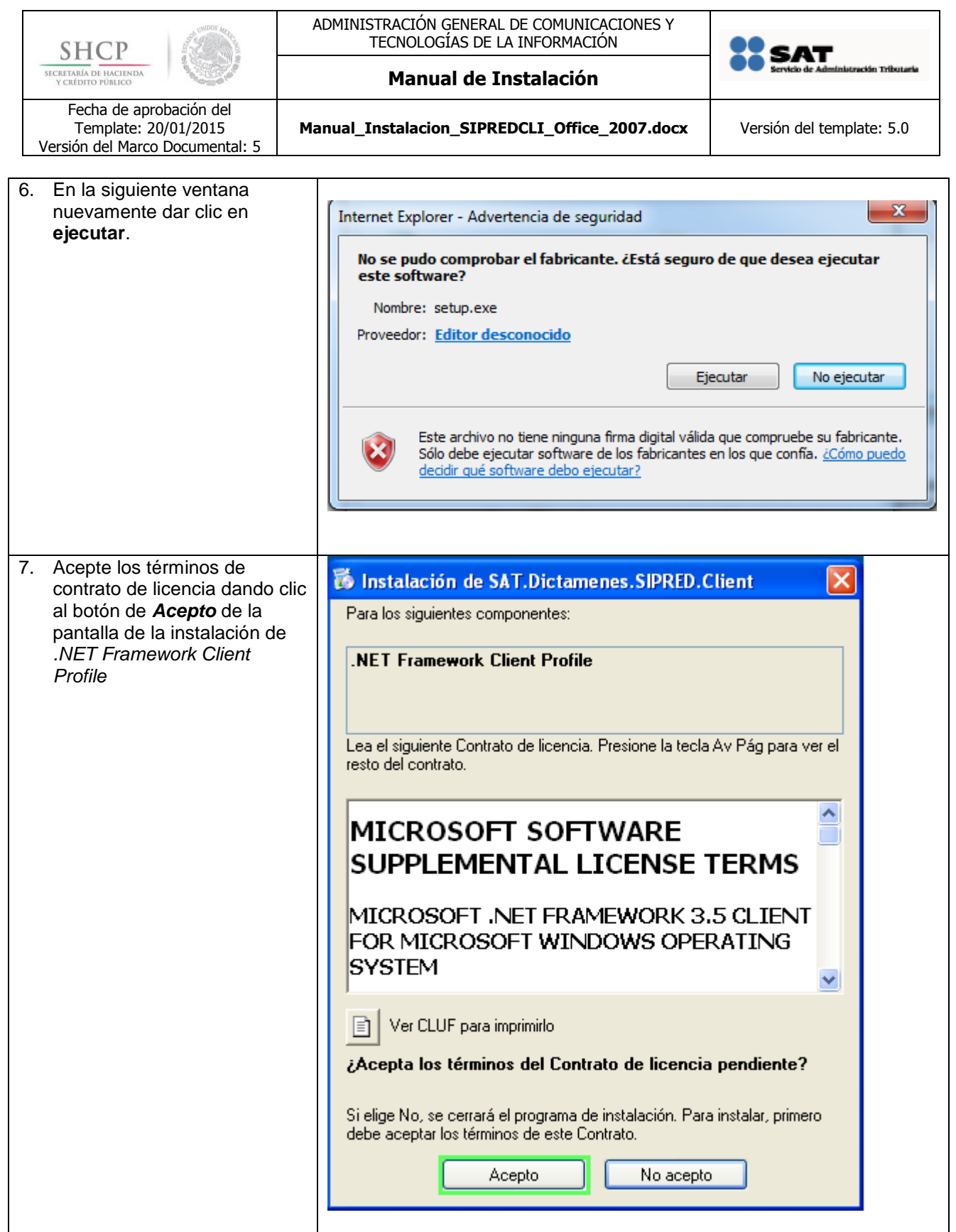

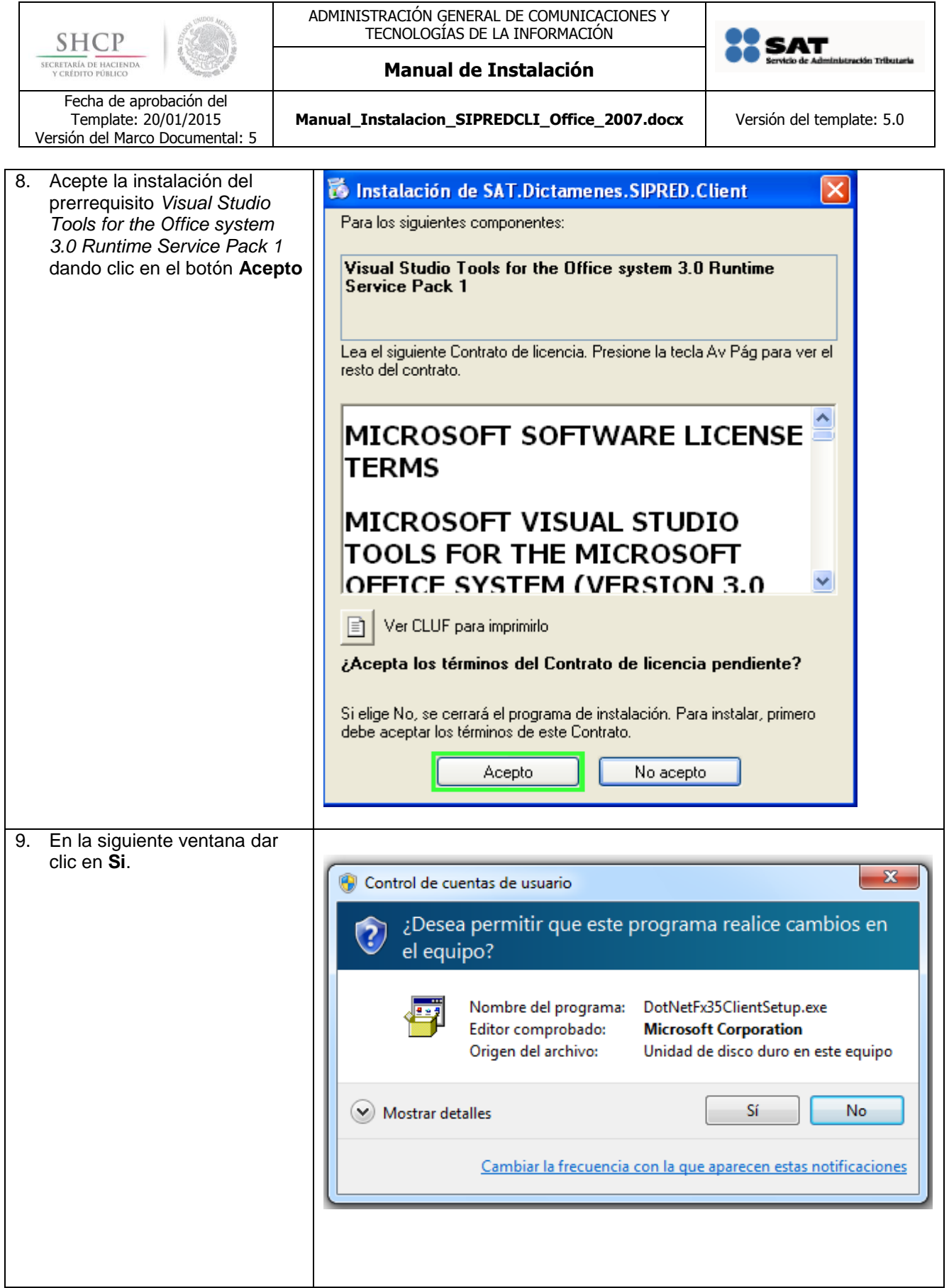

La información contenida en este documento se clasifica como reservada.

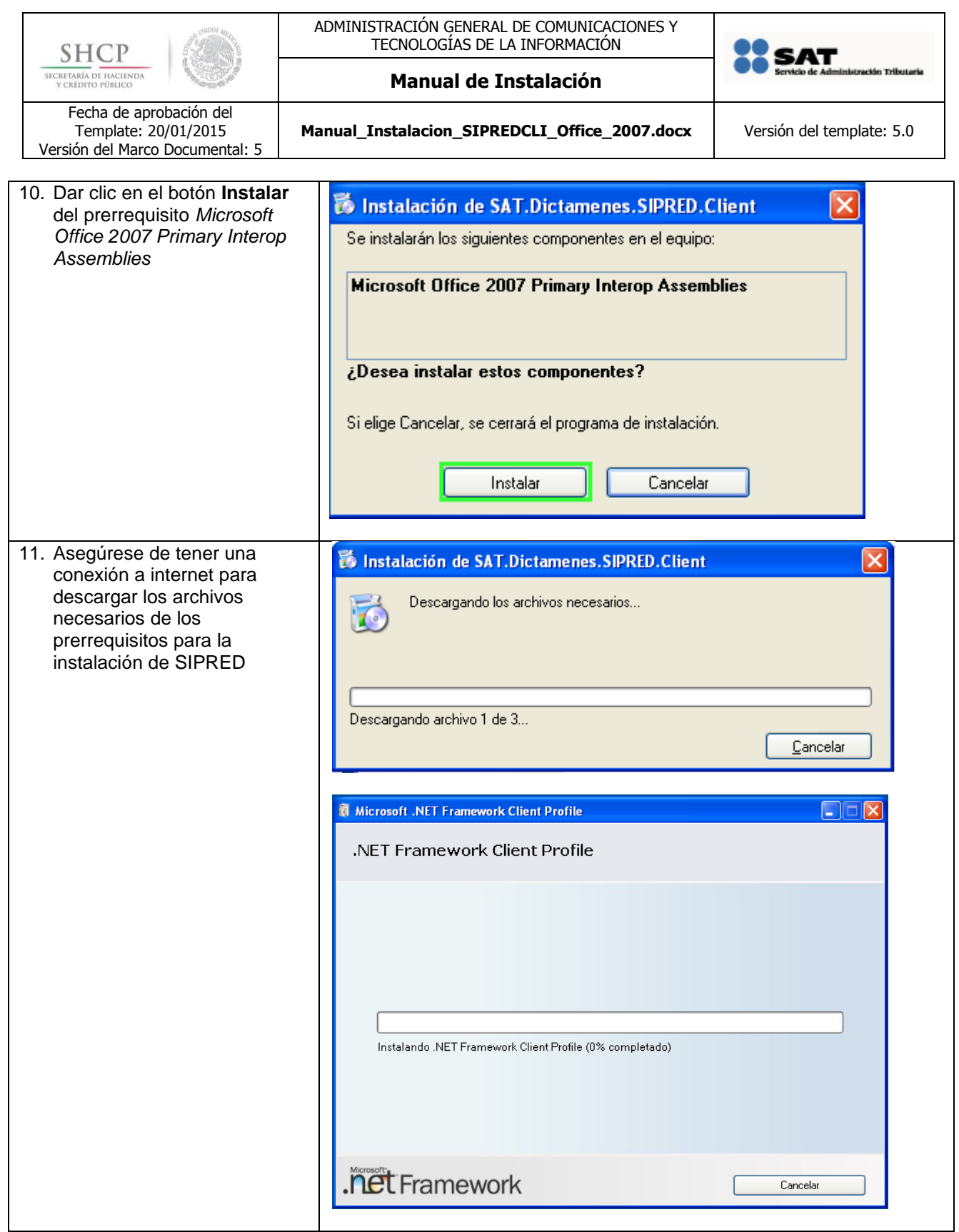

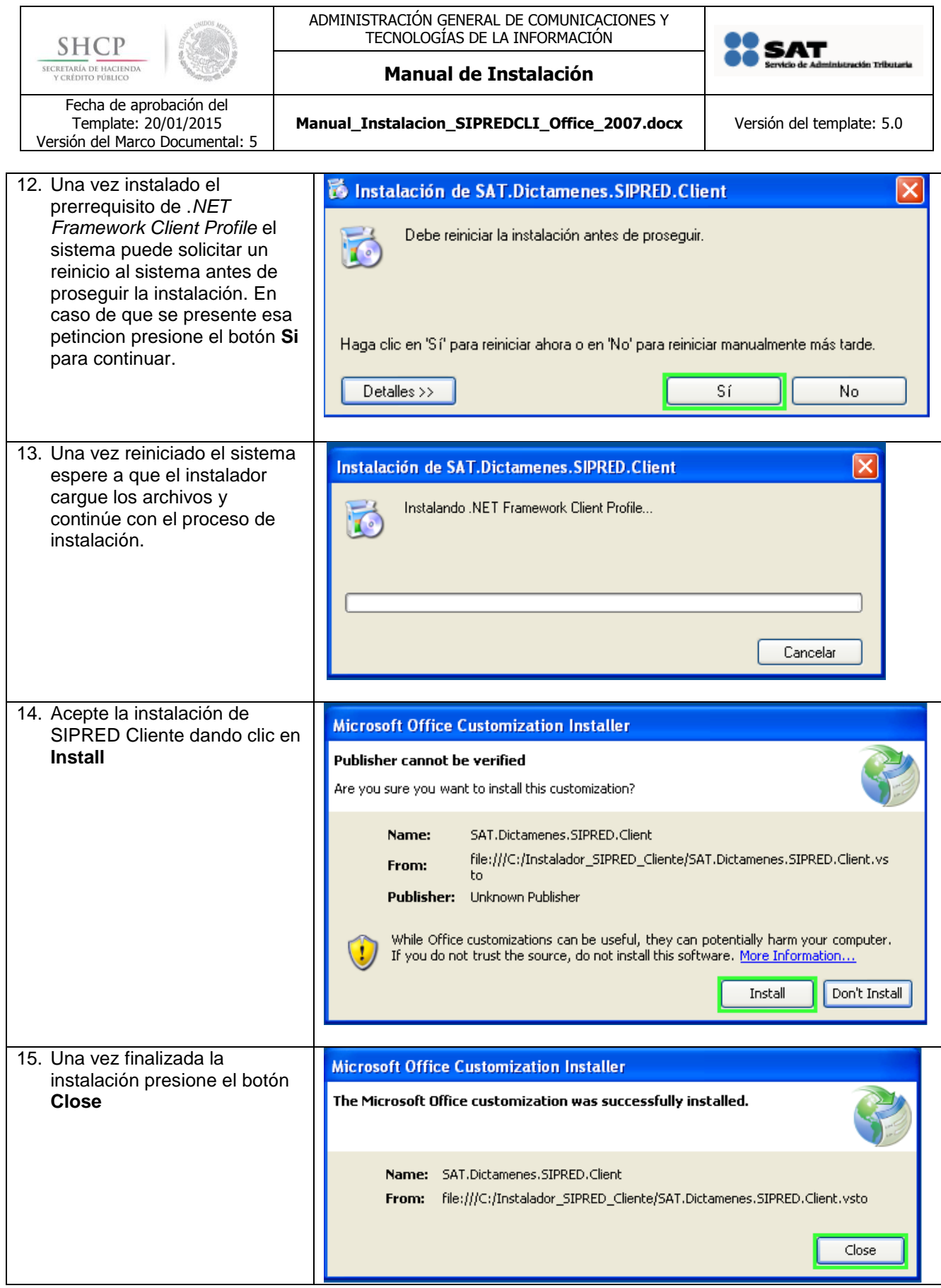

La información contenida en este documento se clasifica como reservada.

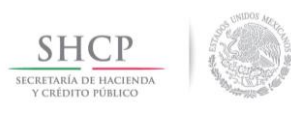

ADMINISTRACIÓN GENERAL DE COMUNICACIONES Y TECNOLOGÍAS DE LA INFORMACIÓN

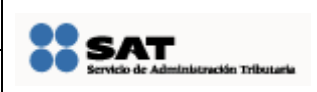

**Manual de Instalación**

Fecha de aprobación del Template: 20/01/2015 Versión del Marco Documental: 5

Manual\_Instalacion\_SIPREDCLI\_Office\_2007.docx | Versión del template: 5.0

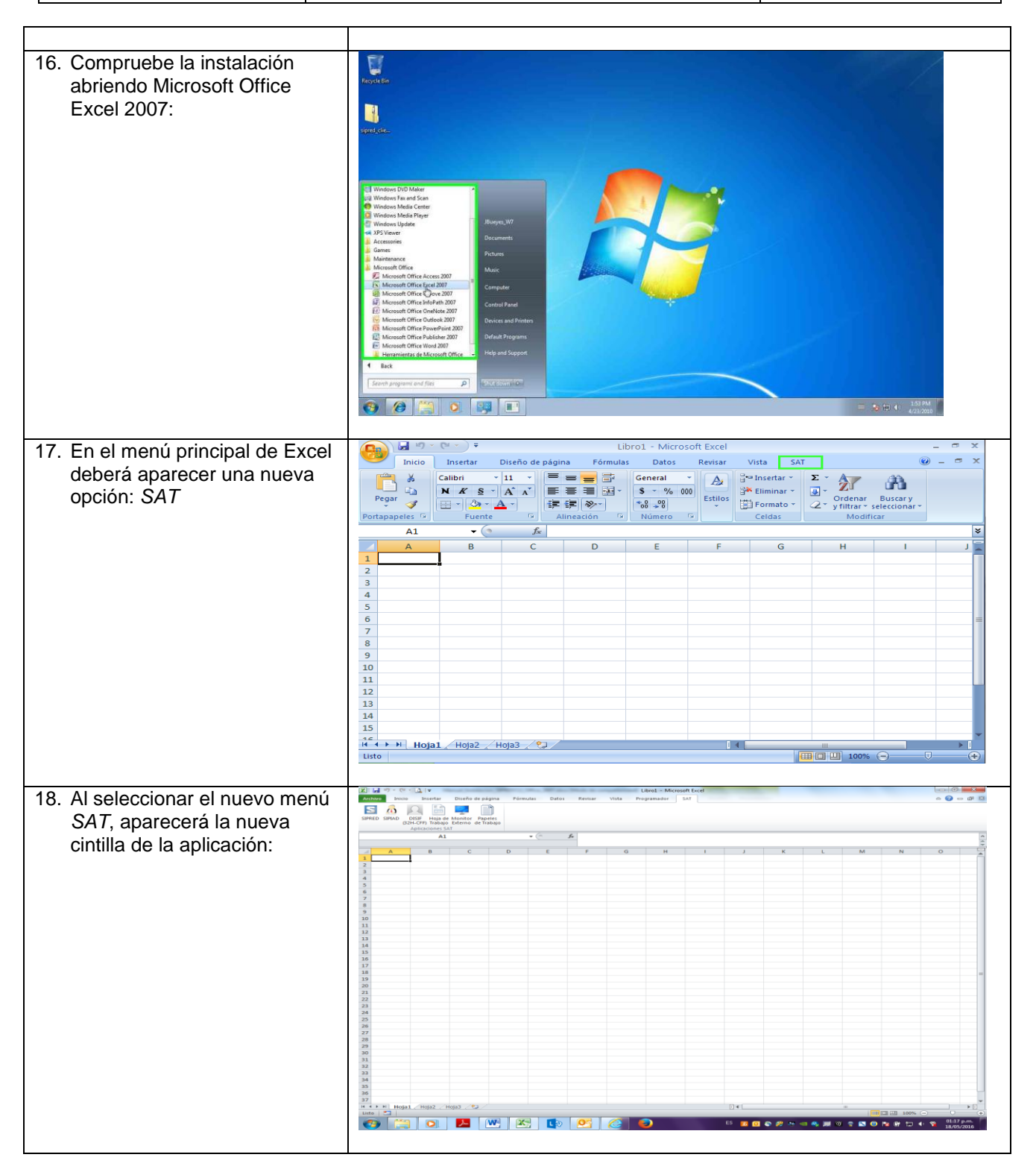

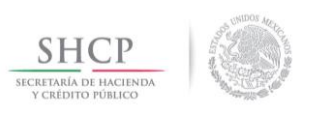

**Manual de Instalación**

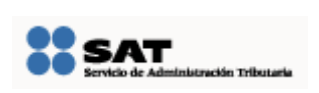

Fecha de aprobación del Template: 20/01/2015 Versión del Marco Documental: 5

Manual\_Instalacion\_SIPREDCLI\_Office\_2007.docx | Versión del template: 5.0

# <span id="page-11-0"></span>**PROCEDIMIENTO DE DESINSTALACIÓN**

En el siguiente apartado se describen los pasos necesarios para realizar la instalación en Microsoft Windows (XP, Vista ó 7) de la solución **SIPRED Cliente para Office 2007**

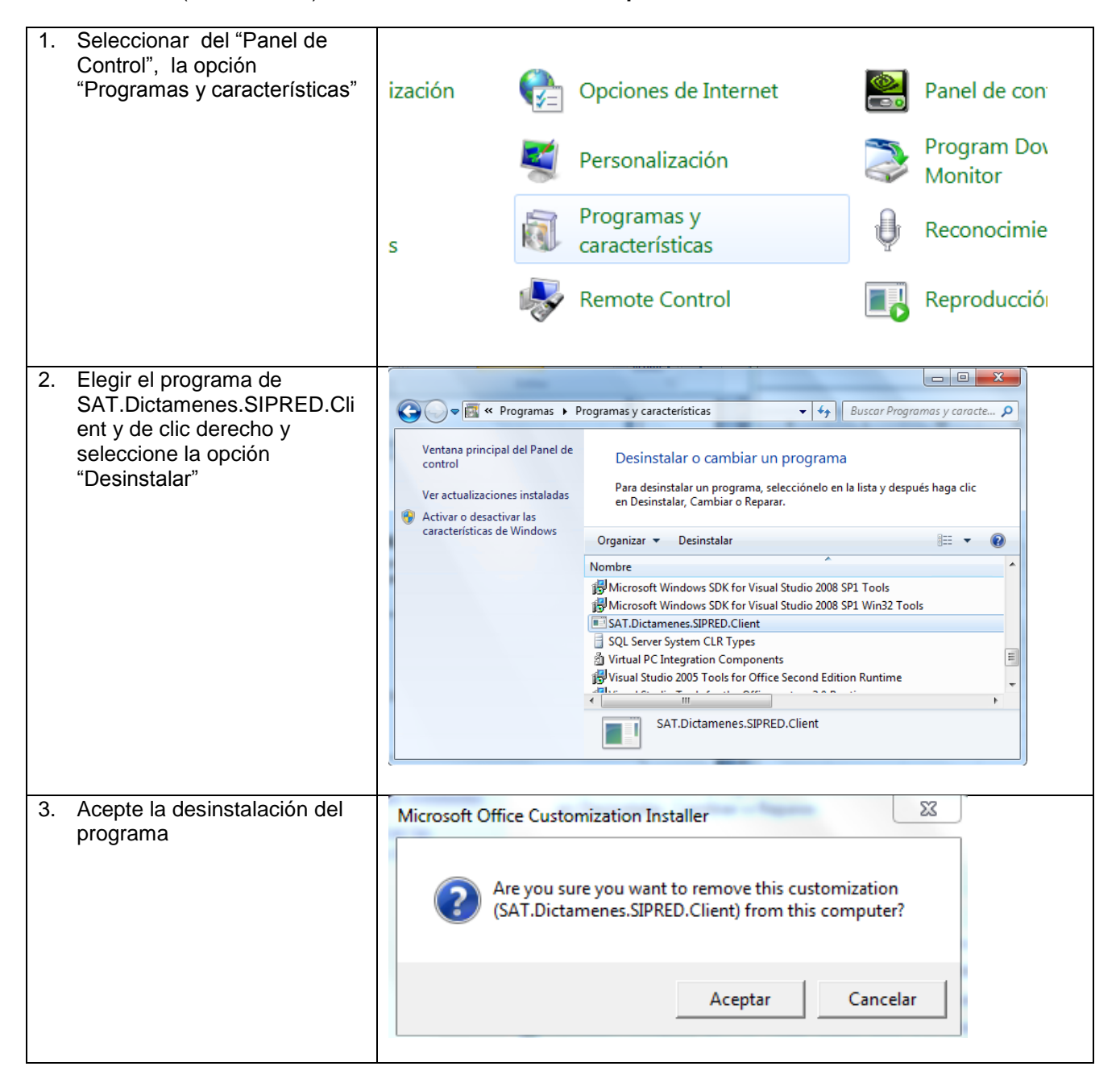